# **FloLohn 2007 für das Jahr 2008**

# **FloLohn 2007 Version 2.10:**

- Jahreswechsel
- Lizenzschlüssel

# **Jahreswechsel:**

# Wie führe ich den Jahreswechsel durch?

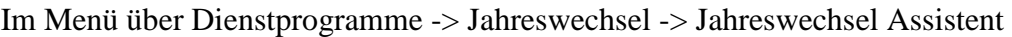

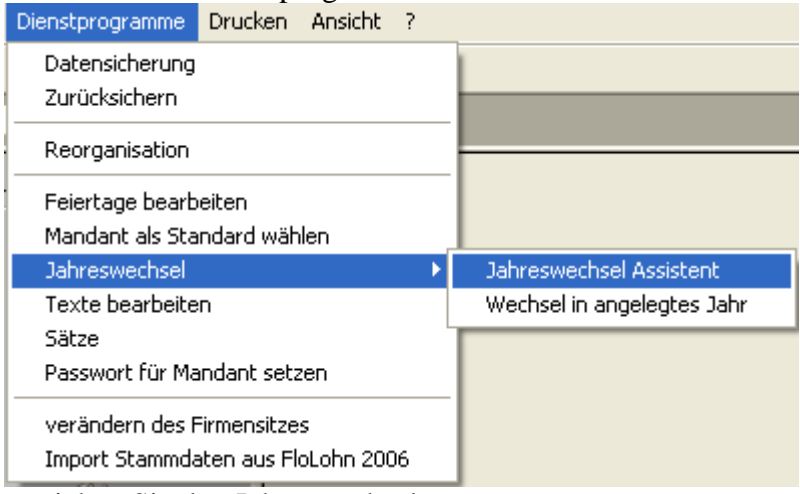

erreichen Sie den Jahreswechsel.

#### Der Jahreswechsel Assistent

Mit Hilfe des Jahreswechsel Assistents wird der Jahreswechsel durchgeführt.

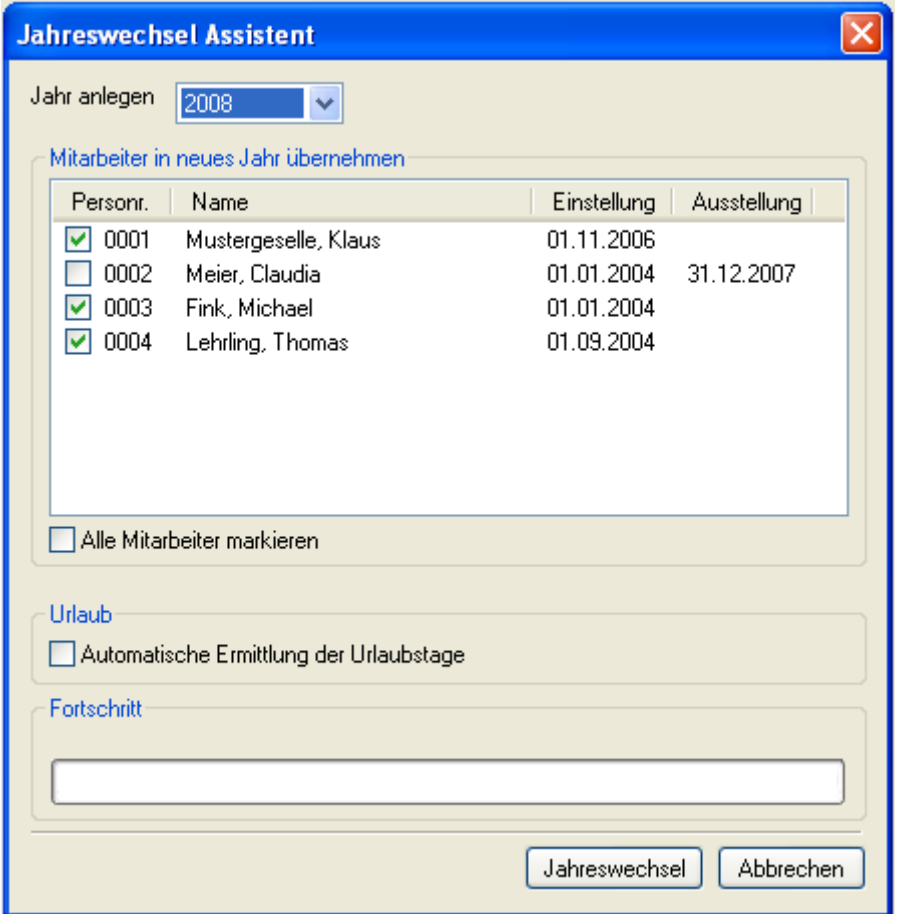

Vorgehensweise:

- 1. Wählen Sie als erstes über "Jahr anlegen" das anzulegende Jahr aus.
- 2. Wählen Sie die Mitarbeiter aus, die in das neue Jahre übernommen werden sollen. Alle Mitarbeiter mit einem Haken werden übernommen.
- 3. Setzen Sie ggf. den Haken "Automatische Ermittlung der Urlaubstage". Hierdurch werden die Urlaubstage anhand der Stammdaten des Mitarbeiters für das neue Jahr ermittelt.
- 4. Klicken Sie auf die Schaltfläche "Jahreswechsel" um den Jahreswechsel durchzuführen.

## Gesetzliche Jahreswerte

wie

- Beitragsbemessungsgrenzen,
- Prozentsätze für PV, RV, AV (inkl. Minijob),
- Faktor der Gleitzone,
- Prozentsatz SolZ und
- Prozentsatz pauschale KiSt

sind in FloLohn 2007 für die Jahre 2007 und 2008 hinterlegt und können nicht von Hand eingegeben werden.

Was ist im neuen Jahr zu beachten?

- 1. Prüfen und ändern Sie gegebenenfalls die Krankenkassensätze ab.
- 2. Prüfen Sie die sonstigen monatlichen Bezüge.
- 3. Prüfen Sie Ihre Direktversicherungen und Pensionskassen auf Korrektheit.
- 4. Prüfen Sie die VWL.
- 5. Prüfen Sie den Urlaub.

# **Lizenzschlüssel:**

## **Falls Sie Kaminkehrer Kunde sind, erhalten Sie den Lizenzschlüssel mit Ihrer Pflegevertragsrechnung!**

FloLohn 2007 für das Jahr 2008 lässt nur noch Abrechnungen zu, falls ein gültiger Lizenzschlüssel im Mandanten hinterlegt ist. Abrechnungen bis einschließlich März sind davon ausgenommen, d.h. bis einschließlich März kann ohne Lizenzschlüssel abgerechnet werden.

Den Lizenzschlüssel erhalten Sie von Ihrem Software Anbieter. the control of the control of the control of

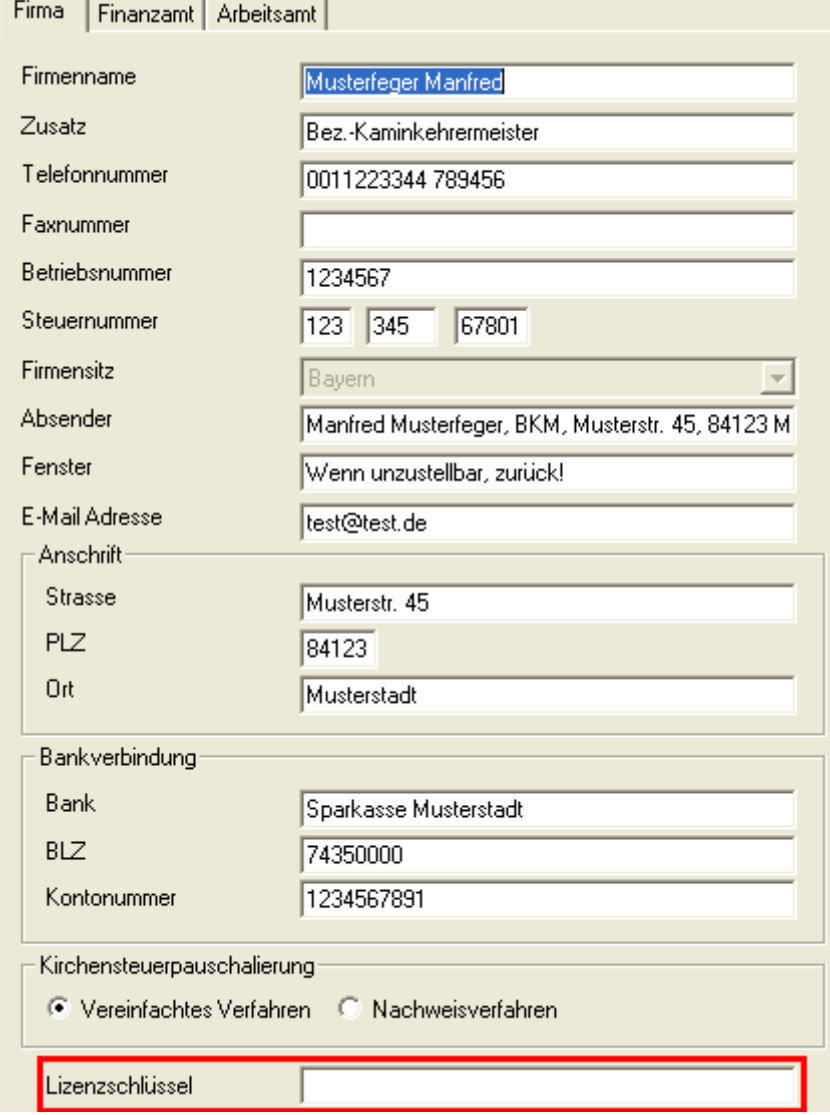

Wenn Sie FloLohn 2007 für das Jahr 2008 über http://www.flolohn.de bestellt haben, bekommen Sie den Lizenzschlüssel per E-Mail bei Zahlungseingang zugeschickt. Sie erhalten den Lizenzschlüssel auch noch separat über die Rechnung.